# **ルートインホテルズ 法人会員様インターネット予約方法**

この度、ルートインホテルズでは、お客様の利便性向上を目的に予約システムを変更いたします。 法人会員様のインターネット予約についても下記の通り予約方法が変更となりますので、ご確認くださいませ。

### **1.法人会員様専用ページにアクセス**

#### ●法人会員様専用ページ

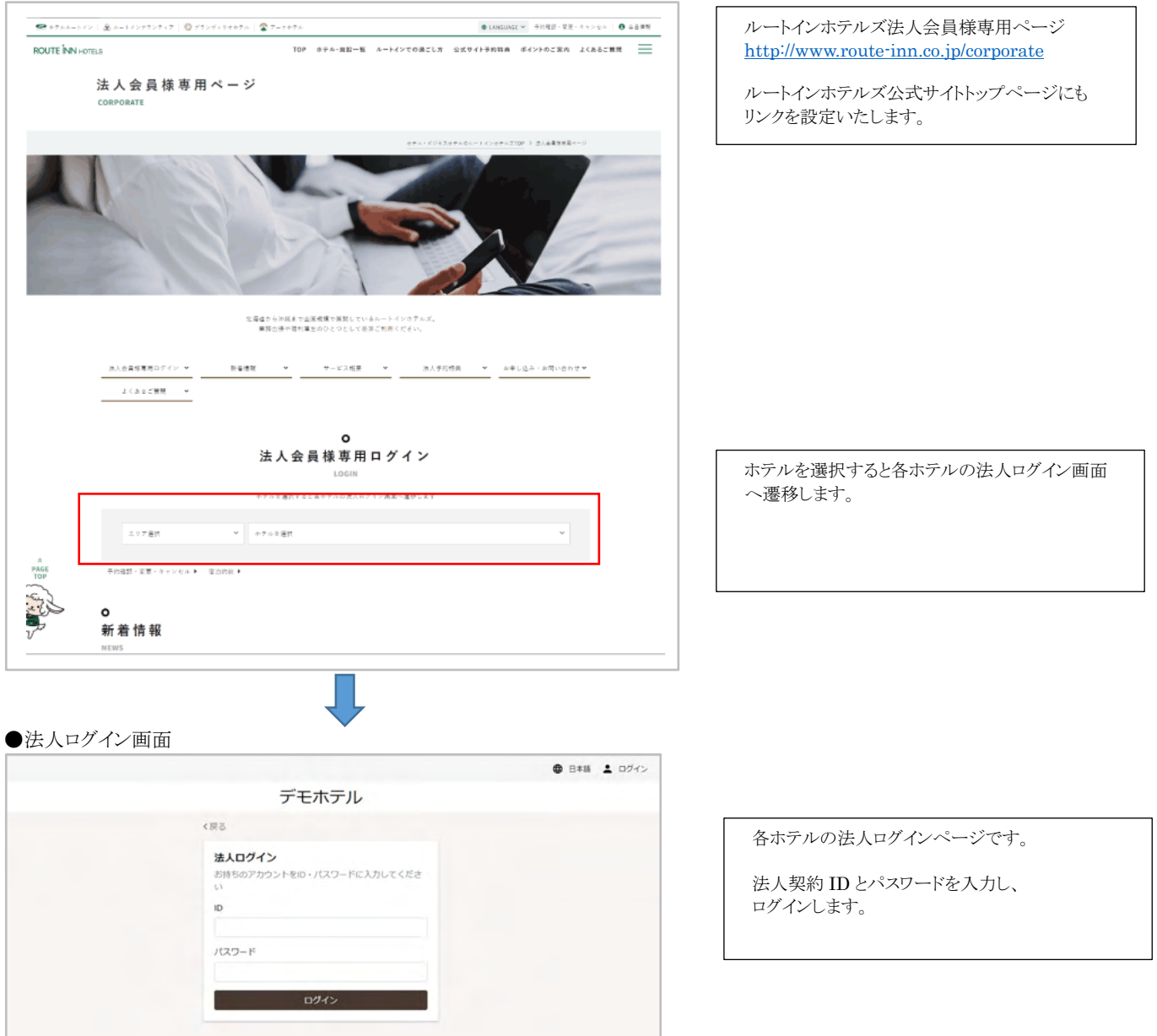

## **パターン 1:法人ログイン後、会員登録せずに予約する場合**

・会員登録(個人登録)しなくてもご予約は可能です。(会員登録すると予約一覧が確認できるようになります)

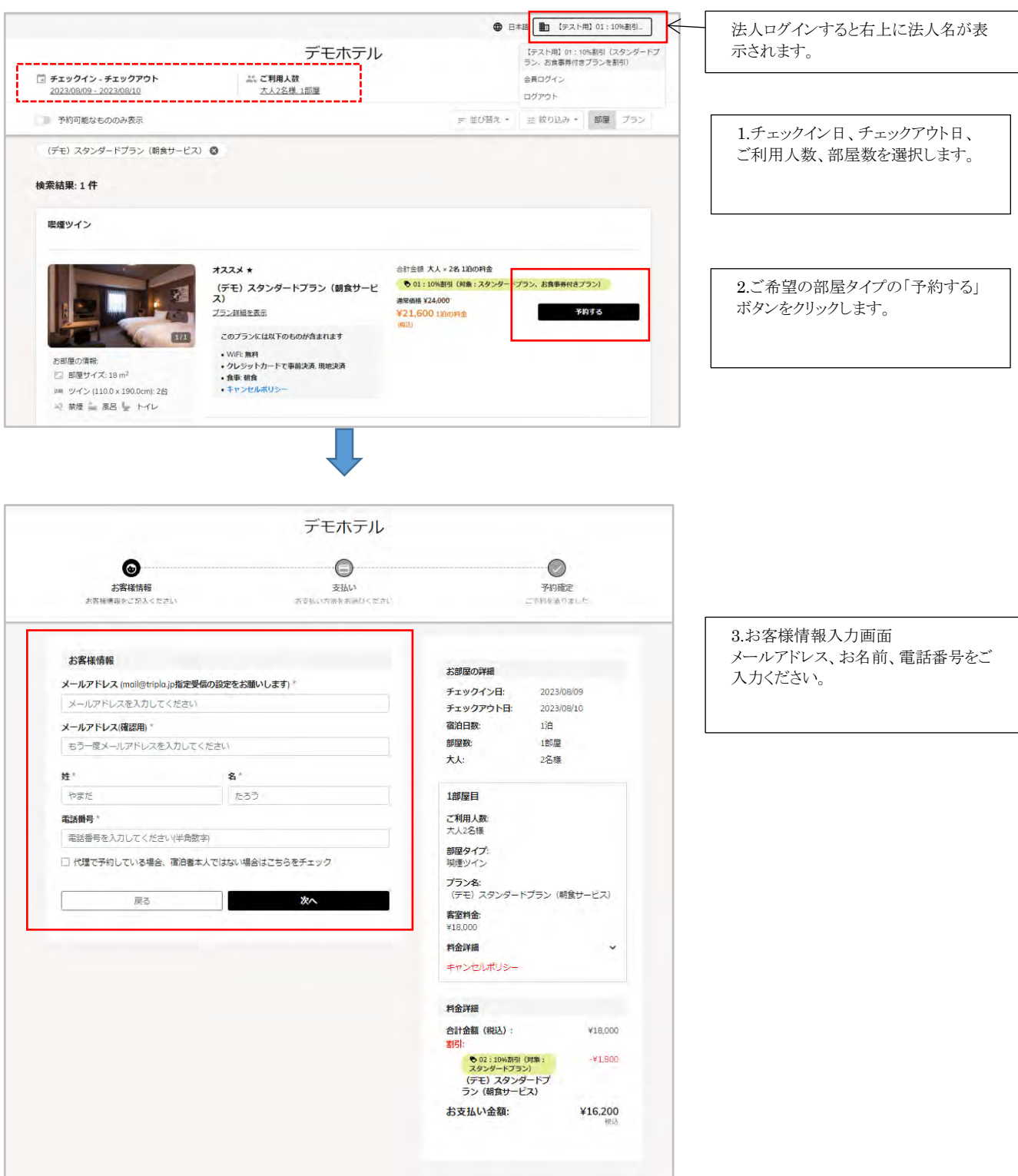

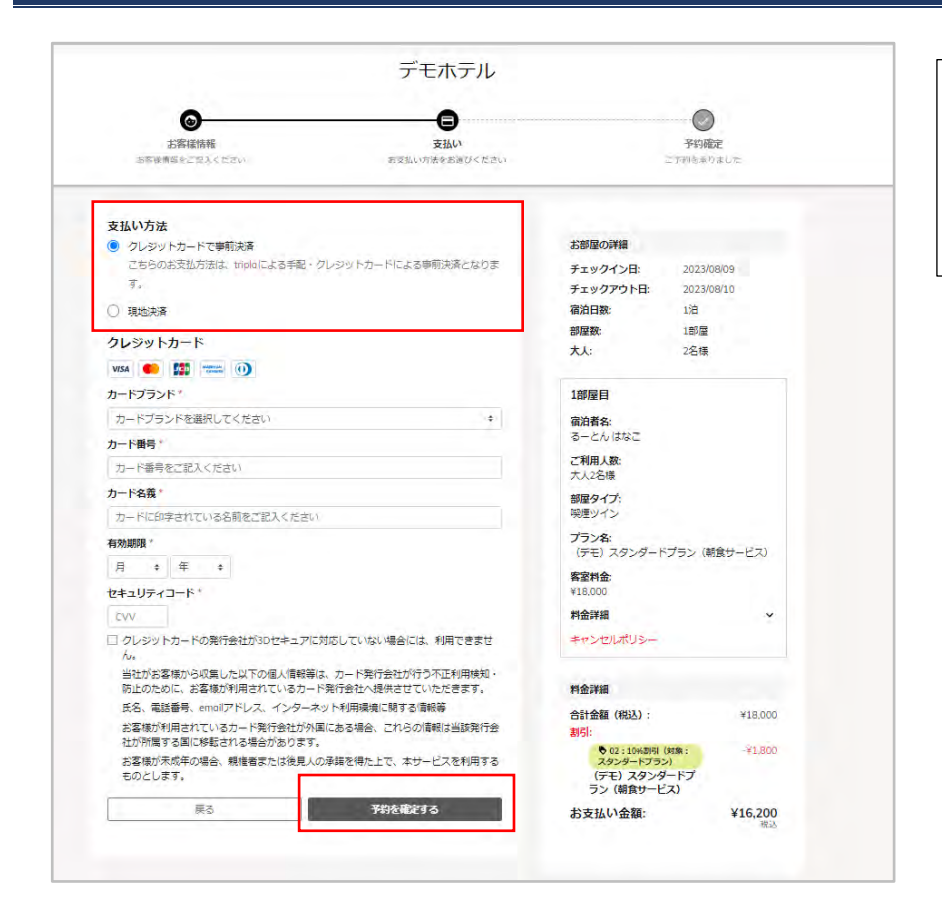

4.支払い確認画面 支払い方法を選択し、予約を確定しま す。

※現地払いでのご契約の場合は、 事前カード決済もお選びいただけま す。

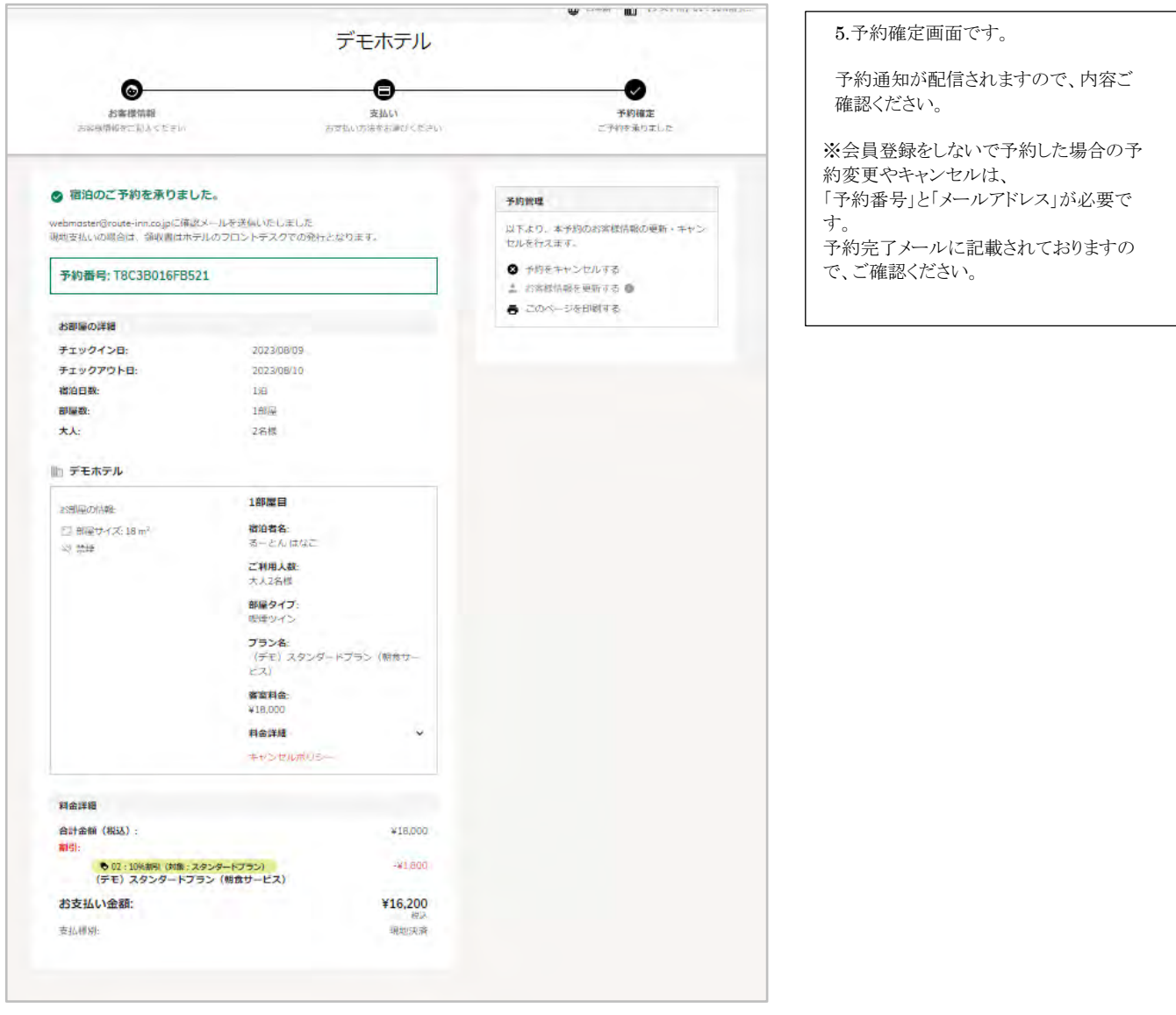

### **パターン 2:法人ログイン後、会員登録をして予約する場合**

会員登録をすると会員ページで予約一覧など確認する事ができます。

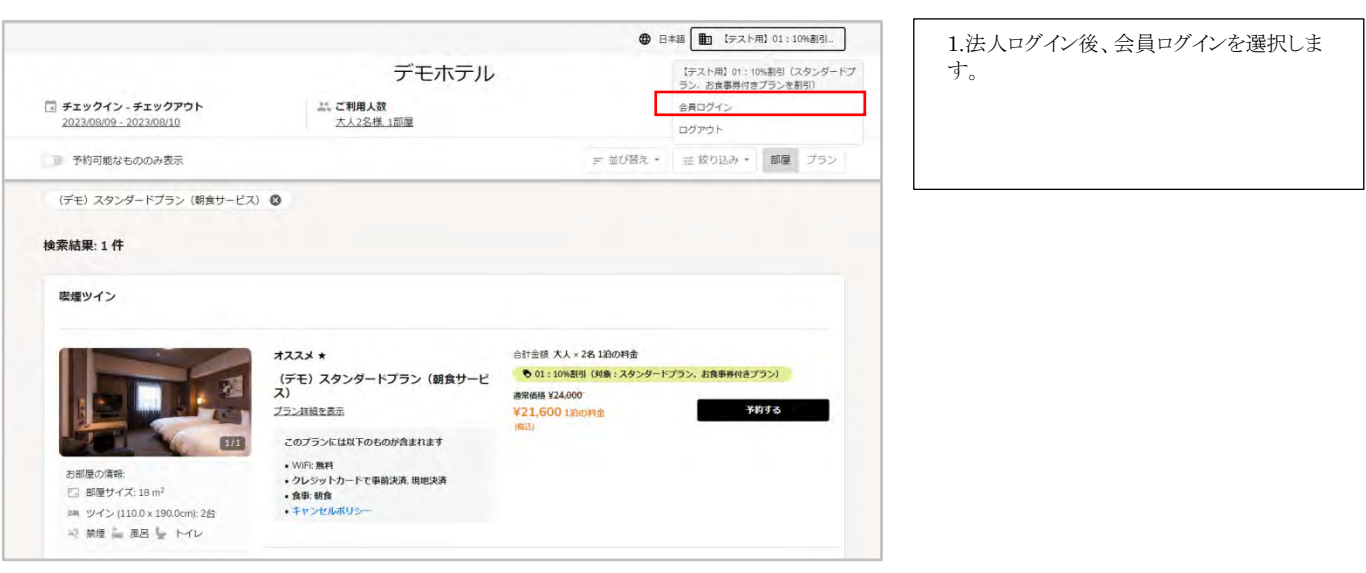

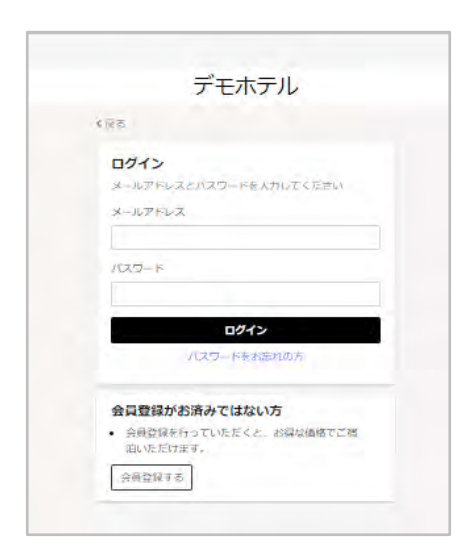

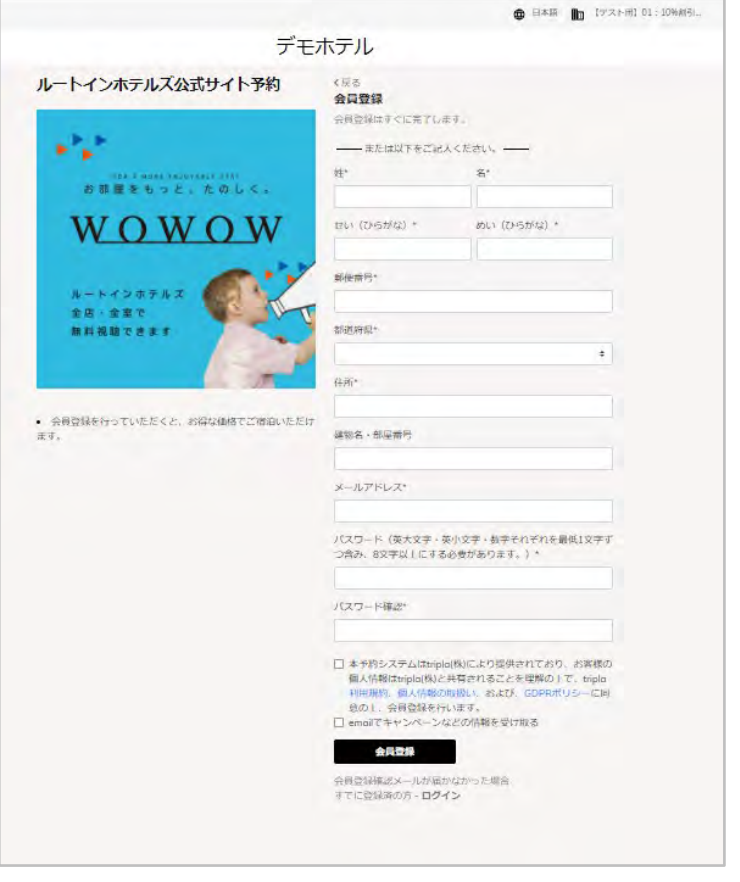

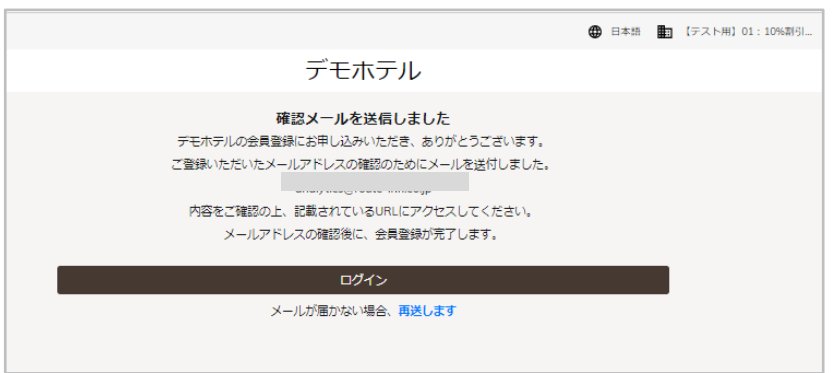

2.会員ログイン画面が表示されます。

既に会員登録されている方は、メールアドレ スとパスワードをご入力いただき、ログインし てください。

会員登録がお済みでない方は、「会員登録 する」をお選びください。

#### 2.新規会員登録画面です。

\*の必須項目にご入力ください。 パスワードは英大文字・英小文字・数字それ ぞれを最低 1 文字ずつ含み、8 文字以上に する必要があります。\*

3.新規会員登録が完了し、入力されたメール アドレスへ確認メールを送信します。

Subject: ルートインホテルズ公式サイト予約会員登録認証 会員登録手続き完了メールです。 From: ルートインホテルズ公式サイト予約 [reservation@route-inn.co.jp](mailto:reservation@route-inn.co.jp) から送信さ Date: 2023/08/09 19:10 れます。  $To:$ ルートン花子様 表示されている URL をクリックし、会員登録 を完了してください。 この度はルートインホテルズ公式サイト予約にて、会員登録手続きを行っていただき、ありがとうございま ţ, 現在は仮登録の状態なので、下記URLにアクセスしてください。(アクセスすると会員登録が完了します。) https://reserve.route-inn.co.jp#/member-confirmation?confirmation\_token=qYGS6a4Rxv4sIXtHCAqz&hotel\_id=50688.<br>program\_id=2095&redirect\_url=%252Fbooking%252Fresult%253Fcode%253Dr920ca75-6c7a-4441-a9bd-<br>ac3928210b18%2526check cone=h920ca75-dc7a-4441-a9hd-ac3928210b18 このリンクは30分で期限切れになります ※このメールはシステムによって目動的に送信されています。 ※本メールにご返信いただいてもお応えできませんのでご了承ください。 ● 日本語 2 るーとんはなこ URL をクリックした先のページです。 デモホテル 会員登録した名前(ひらがな)が表示されま す。 メールアドレス確認完了 ※この表示は法人ログインはされていない状 態です。 v 登録が完了しました このままの状態で予約をすると、法人価格で 滞在をお楽しみください ご予約ができませんのでご注意ください。 トップページ 法人ログイン→会員ログインをすると、こちら  $\frac{180.887388229}{82}$ **DANTIE-ERG** デモホテル の表示に変わります。 同 チェックイン - チェックアウト アカウンド 法人名/会員名  $m - n$ 

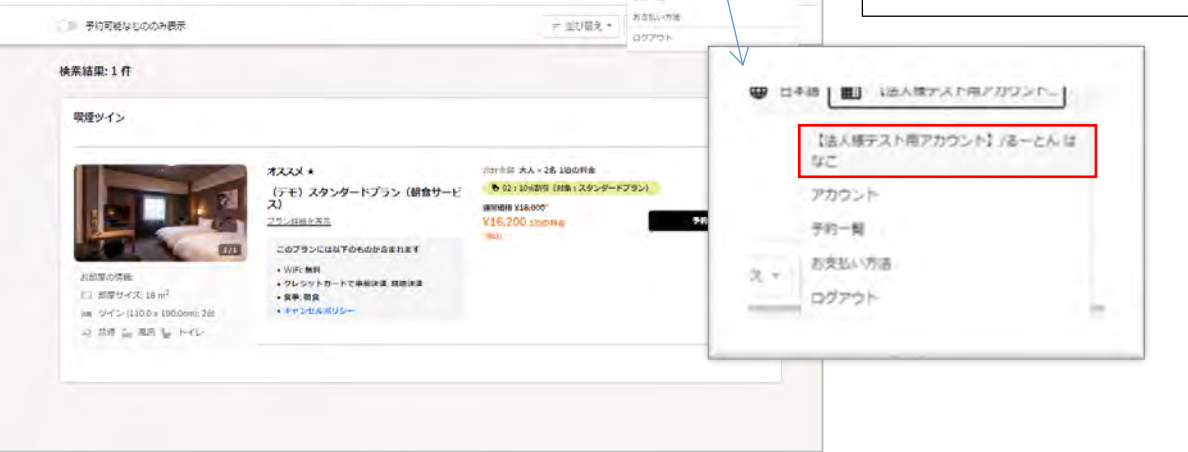

ルートインホテルズ法人ログイン

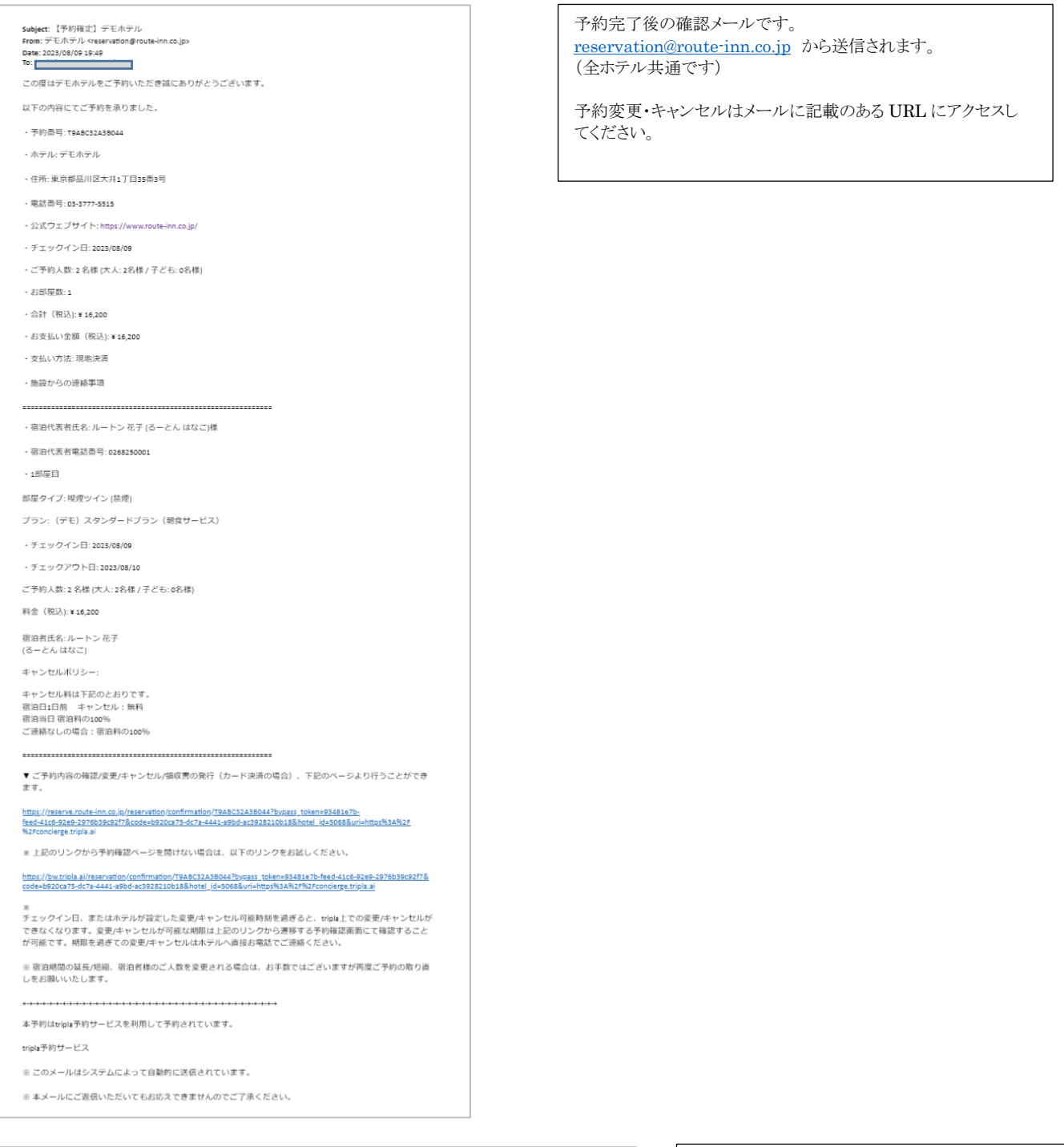

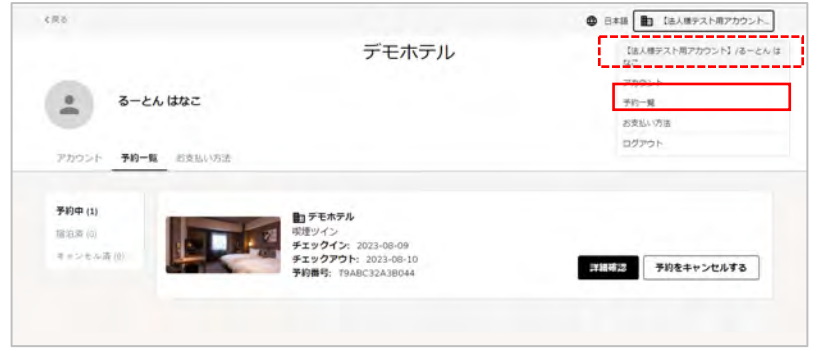

予約一覧ページです。

会員登録すると、予約一覧が確認できます。 こちらから予約変更やキャンセルができます。